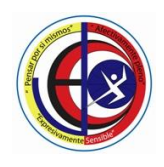

## **COLEGIO JACKELINE IED**

NIVELES PREESCOLAR – BASICA PRIMARIA – BASICA SECUNDARIA - MEDIA Resolución de Aprobación 08-031 de 15 de Febrero de 2019 DANE SEDE A. 111001029114 - SEDE B. 111001800465 - NIT 830055296-0

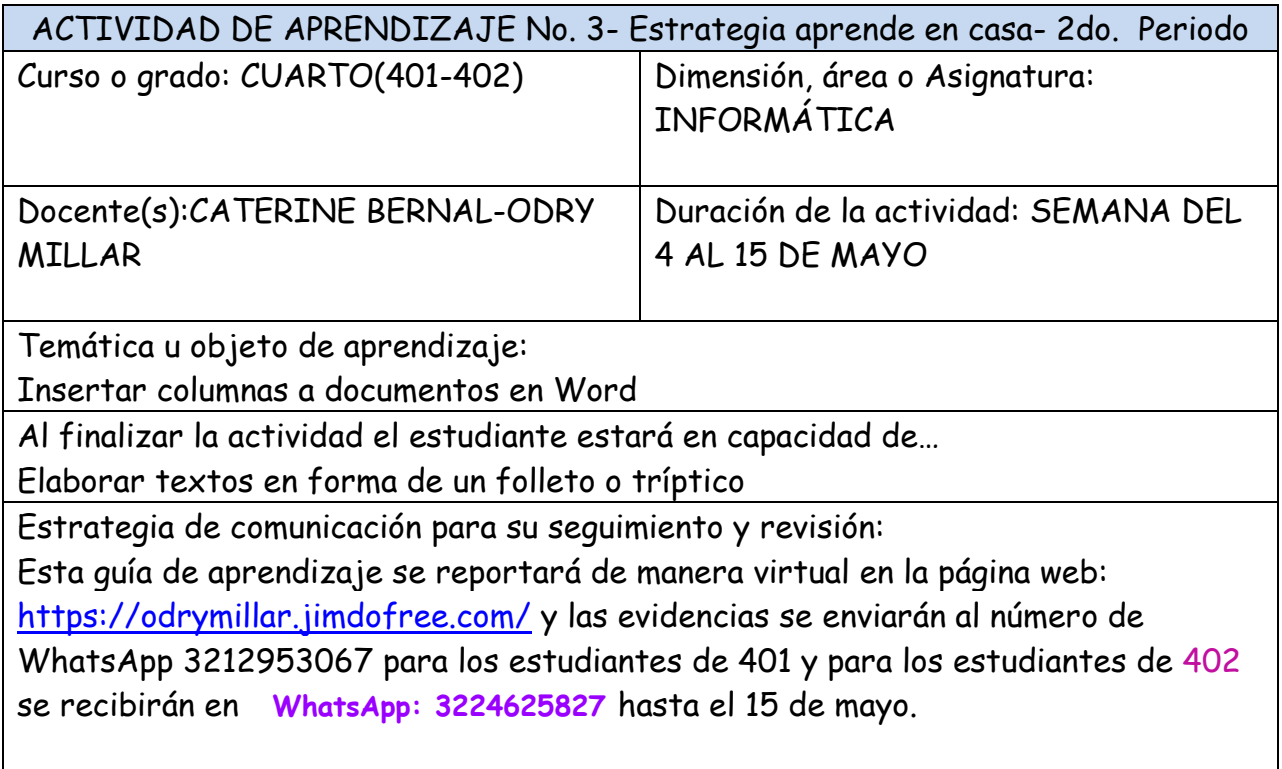

### **Contextualización:**

Hoy reconocerán como insertar columnas en Word.

**Las columnas sirven para dividir el documento o una parte de este en varias partes** (columnas), son útiles para dividir textos diferentes, como pueden ser algunas noticias o simplemente para agrupar un texto con separaciones. Para insertarlas, hacemos lo siguiente:

Pinchamos o hacemos clic en la pestaña diseño de página.

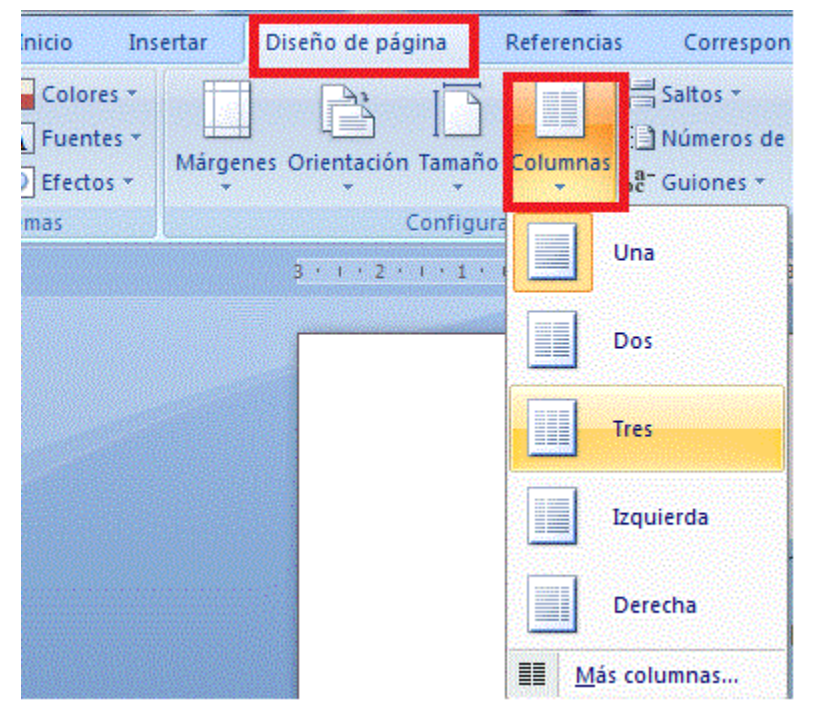

Pinchamos en columnas, se abrirá un desplegable y veremos que aparecen varias opciones reconfiguradas (1, 2, izquierda o derecha) y más columnas (para

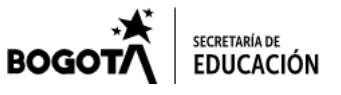

Cr 77 Q Nº 45 A – 21 Sur, Sede A- Cr 77 P Bis A N° 47 A- 31 Sur, Sede B cedjackeline8@educacionbogota.edu.co Teléfono: 452 4113 – 4524042 - 3002072730 **Exento de sello. Decreto 2150 del 5 de diciembre de 1995**

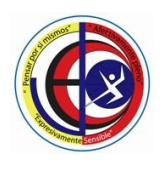

# **COLEGIO JACKELINE IED**

NIVELES PREESCOLAR – BASICA PRIMARIA – BASICA SECUNDARIA - MEDIA Resolución de Aprobación 08-031 de 15 de Febrero de 2019 DANE SEDE A. 111001029114 - SEDE B. 111001800465 - NIT 830055296-0

personalizarlas, tamaño por columna, nº de columnas, si deseamos línea vertical entre columnas y a que parte del documento deseamos aplicarlas).

Una vez sabemos la configuración de nuestras columnas, solo hay que aplicarla y se establecerán las columnas.

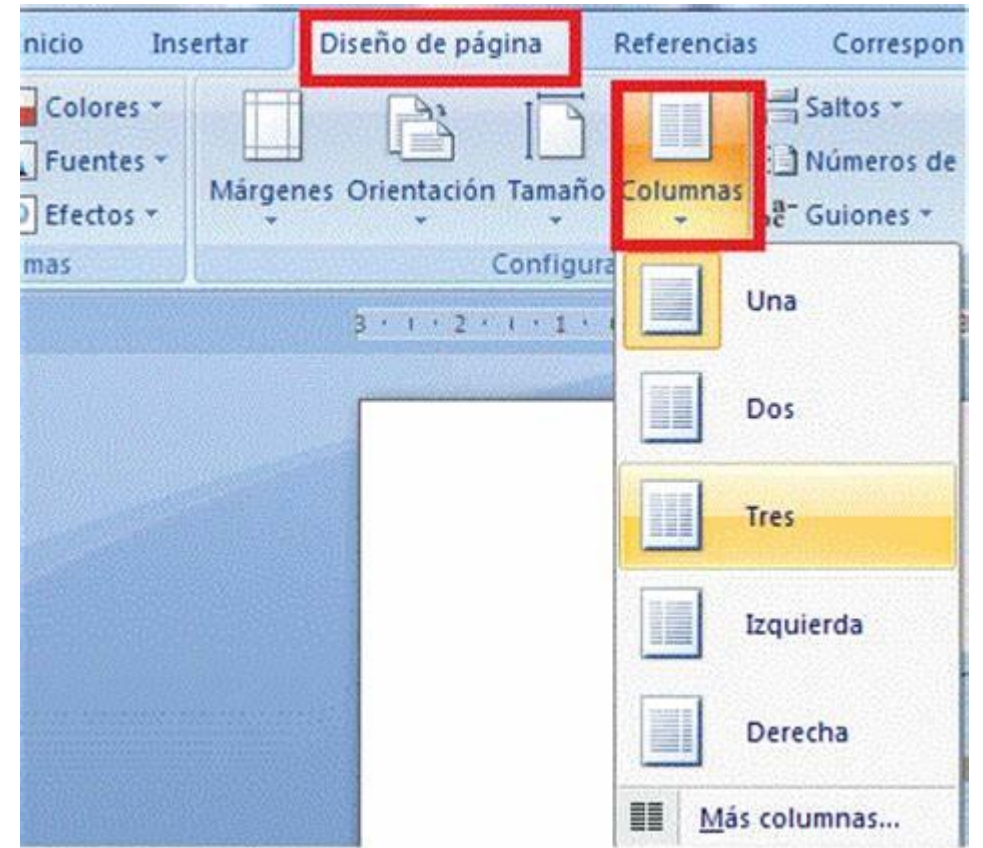

### **Links u otras estrategias de apoyo para el trabajo autónomo supervisado por adulto**

Para continuar con la estrategia Aprende en casa, te invitamos a revisar estos links: [https://www.youtube.com/watch?time\\_continue=10&v=zjbP2j2ggqQ&feature=emb\\_logo](https://www.youtube.com/watch?time_continue=10&v=zjbP2j2ggqQ&feature=emb_logo)

### **3. Actividades a desarrollar-entregables**

Con los aspectos que nos presentó Tania Ivanovna de su país (Rusia) de nuestro libro online: "Los Viajes del Viejo Jacobo", elabora un folleto a tres columnas en una hoja de block, recuerda que puedes utilizar dibujos (Insertar imágenes), diseñar el título con un estilo y color particular (hacer uso de las herramientas de fuente).

Los estudiantes que tienen computador practicarán esta actividad en su computador.

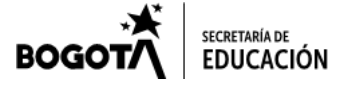

Cr 77 Q Nº 45 A – 21 Sur, Sede A- Cr 77 P Bis A N° 47 A- 31 Sur, Sede B cedjackeline8@educacionbogota.edu.co Teléfono: 452 4113 – 4524042 - 3002072730 **Exento de sello. Decreto 2150 del 5 de diciembre de 1995**